## "Data is invalid" when installing a device driver under Windows2000

This error appears to be due to a protection problem in the Windows registry and can occur with a variety of drivers (sound cards and SCSI drivers have been reported). To fix this problem, go to Start, Run... and type "regedt32" without the quotes to run the Registry Editor.

Click on the HKEY\_LOCAL\_MACHINE window and navigate to HKEY\_LOCAL\_MACHINE\SYSTEM\CurrentControlSet\ENUM\PCI as shown below.

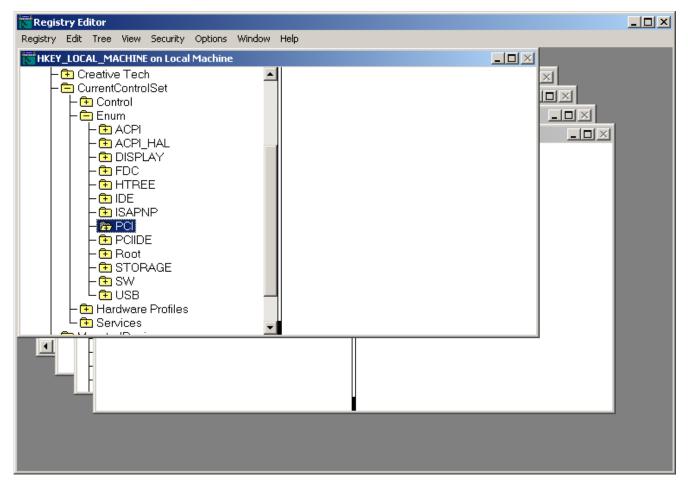

To change the Permissions, you will have to highlight PCI and click on the "Security" option in the Menu Bar.

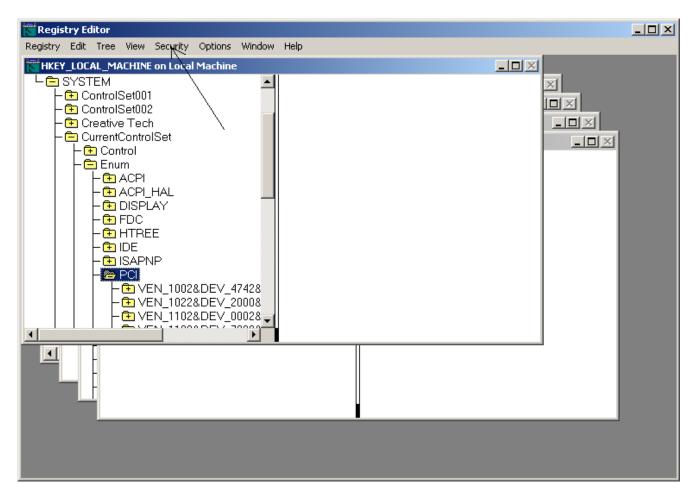

Now highlight the SYSTEM entry, and make sure that "Allow" is selected for both Full Control, and Read, as shown below.

| Permissions for PCI                                         | ? ×            |
|-------------------------------------------------------------|----------------|
| Security                                                    |                |
| Name                                                        | Add            |
| 🕵 Everyone                                                  |                |
| SYSTEM                                                      | Remove         |
|                                                             |                |
| Permissions: Allo                                           | ow Deny        |
| Read                                                        |                |
| Full Control                                                |                |
| Advanced                                                    |                |
| Allow inheritable permissions from parent to prop<br>object | pagate to this |
| OK Cancel                                                   | Apply          |

Now select the "Advanced" button, and in the "Advanced Control Settings" view, make sure that "Reset permission entries on all child objects ..." IS selected, and that "Allow inheritable permissions ..." is NOT selected, as shown below.

| Acce                                                                                                    | Access Control Settings for PCI |          |              |                      | <u>?</u> × |  |
|----------------------------------------------------------------------------------------------------|---------------------------------|----------|--------------|----------------------|------------|--|
| Permissions Auditing Owner                                                                                                    |                                 |          |              |                      |            |  |
| Permission Entries:                                                                                                    |                                 |          |              |                      |            |  |
| [                                                                                                    | Туре                            | Name     | Permission   | Apply to             |            |  |
|                                                                                                    | Allow                           | Everyone | Full Control | This key and subkeys |            |  |
|                                                                                                    | N Allow                         | SYSTEM   | Full Control | This key and subkeys |            |  |
| A <u>d</u> d <u>R</u> emove <u>V</u> iew/Edit                                                                                                    |                                 |          |              |                      |            |  |
| This permission is defined directly on this object. This permission is inherited by child objects.    Image: Allow inheritable permissions from parent to propagate to this object   Image: Reset permissions on all child objects and enable propagation of inheritable permissions. |                                 |          |              |                      |            |  |
|                                                                                                    |                                 |          | OK           | Cancel <u>App</u>    | ly         |  |

Hit "Apply", then "OK", and close the various Regedt32 dialog windows.

Go back to Device Manager, and Select "Reinstall Drivers", and they should install OK.